# **Tech Coach Corner - Kanopy: Movie Streaming** By LTCL Librarian Karen Scott

Kanopy is an online streaming service with more than 30,000 movies and videos, including award-winning documentaries, acclaimed films, hard-to-find titles, an expansive kids collection, and college-level educational videos. Best of all, Kanopy is totally free to use for Lake Travis Community Library patrons! Just sign in with your library card, create an account, and watch on.

#### Kanopy on a web browser

In order to access Kanopy, you can go straight to <https://laketravislibrary.kanopy.com/> or go to our catalog at <https://laketravis.biblionix.com/> and scroll down to electronic resources.

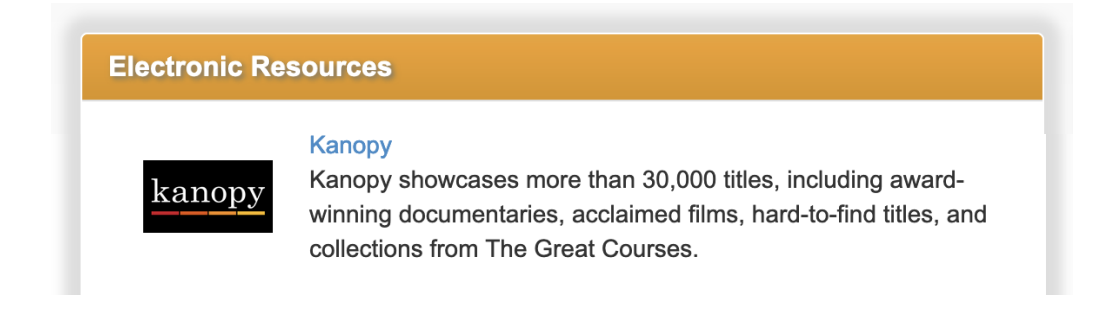

To stream videos on Kanopy you will need to link your Lake Travis Community Library card with your new Kanopy account through the "Get Started" button. If you have done this before, you can go straight to "Log in."

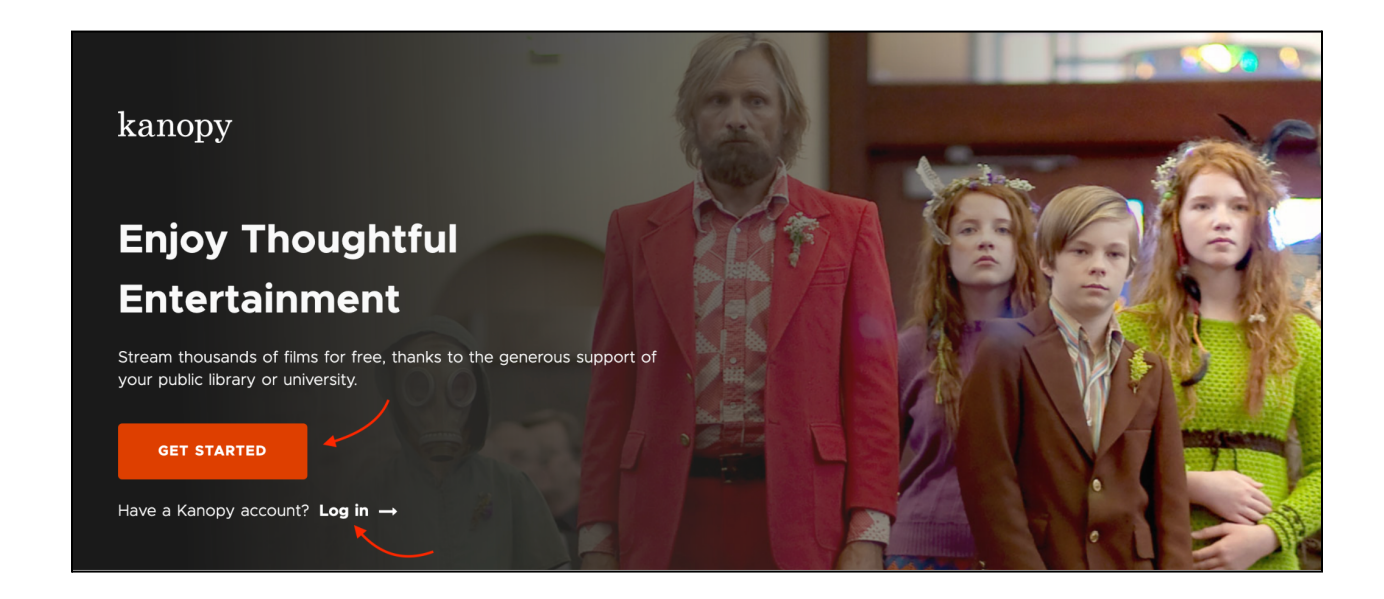

Adding your library card will require you to enter the same login and password that are used to access your LTCL account (this is your library card number and phone number unless you have set a unique password). After using these credentials, Kanopy will know that you are a LTCL patron and ask you to create a new account.

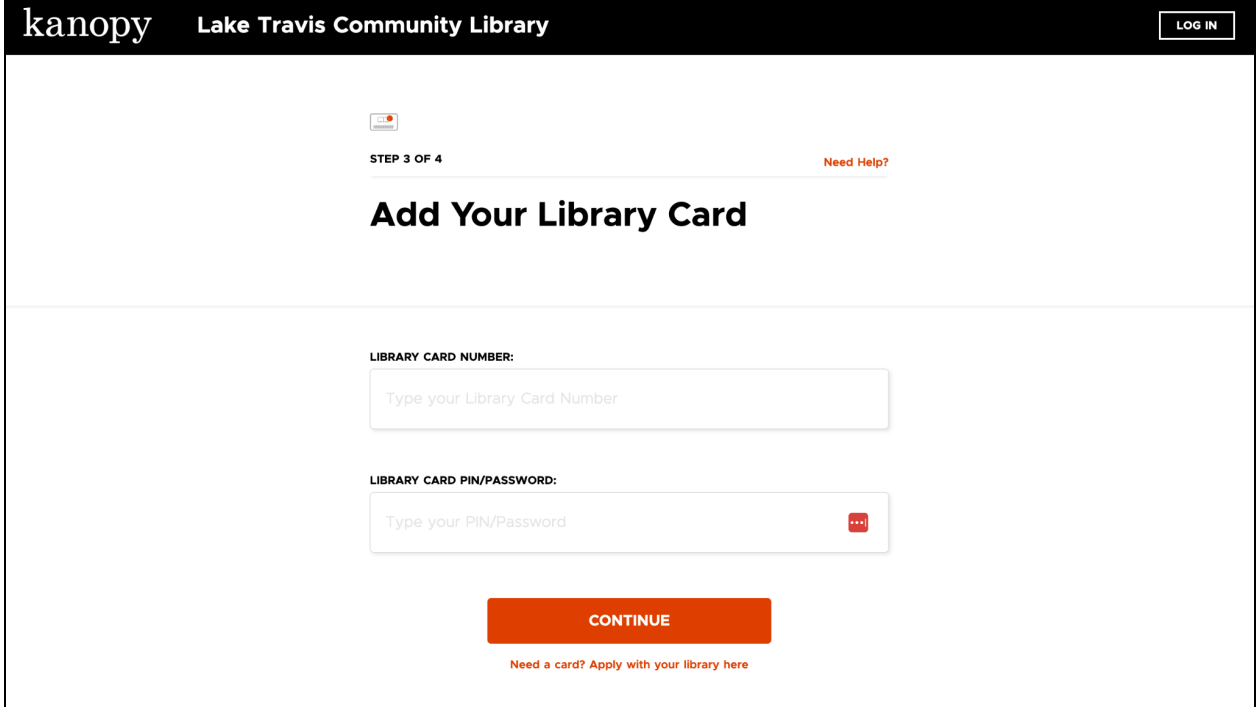

Here you have the option to create a new account with your email address or to sign up with your Google or Apple account. You will use this same login every time you access Kanopy, so make sure it's memorable or write it down! Once you create your new account, check your email for a confirmation link.

Kanopy has SO many different features, so it's a great idea to just start poking around! However, I have highlighted some of the basics for you here. The top of the page is your main menu where you can browse by genre and subgenre, view your saved lists or search for a specific actor, title, or term. You can also switch to Kanopy Kids, quickly see how many tickets you have remaining, and view your account settings.

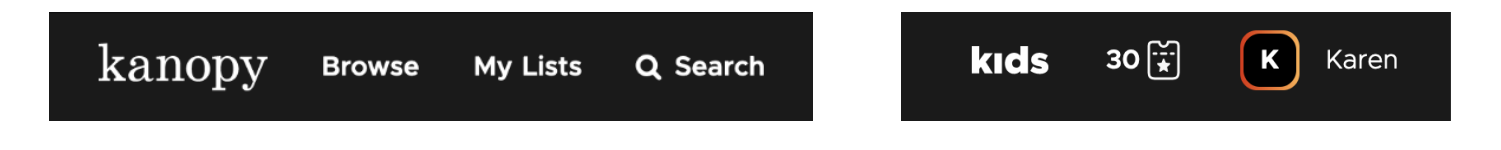

LTCL patrons are given 30 tickets per month. Ticket amounts and access time for each film vary but typically increase with the length or popularity of the title. For example, short films might be one ticket while feature length films from major production companies could be four tickets. Access time for full length movies is 48 or 72 hours. Episodic titles (such as TV shows) have varying ticket amounts but most are five tickets for access to one season at a time with a two week watch period.

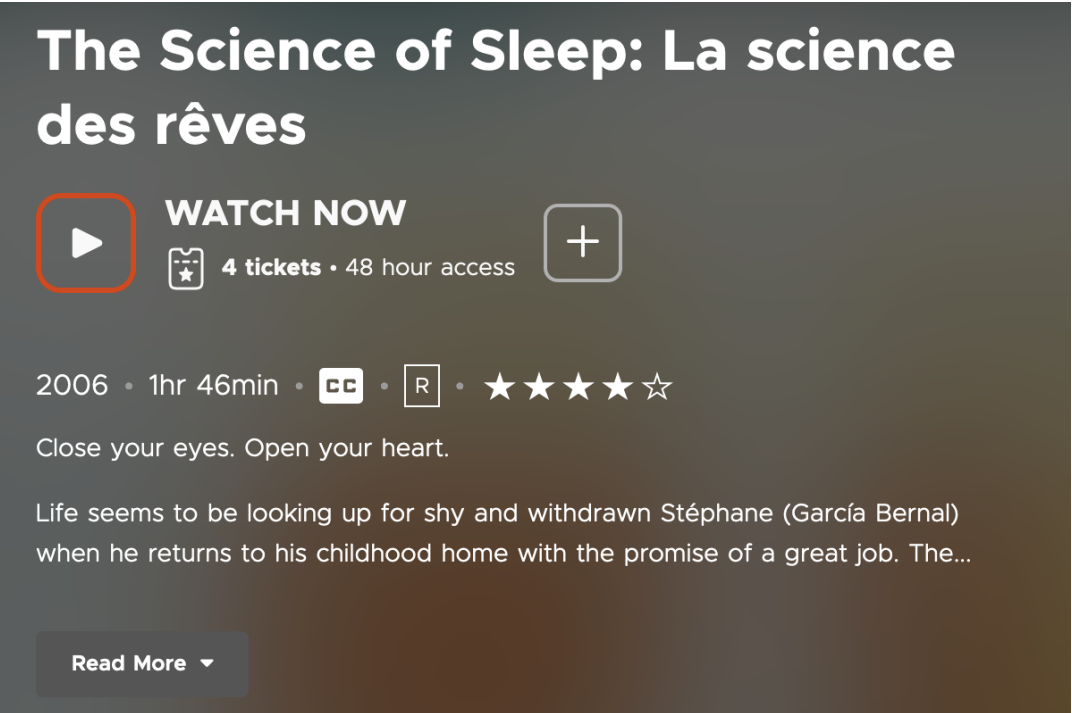

The viideo's detail page also includes information such as the year, runtime, rating, and popularity score. If you're not ready to watch a film just yet, but want to make a note to watch it later, you can add it to your watchlist by clicking on the plus sign. All of these details and options are available by hovering over a title while browsing the main pages of Kanopy as well.

## Kanopy Kids

Kanopy Kids is Kanopy's curated collection of content for children, with a focus on ages 2-8. While in the Kanopy Kids section, you'll only see content that is age-appropriate

and allows unlimited viewing. Parents and guardians can turn on parental controls by going to "my account" and setting up a pin number. Kanopy will ask for this pin when switching from Kanopy Kids back to the regular collection.

## Kanopy on Mobile Devices

Kanopy on mobile devices works similarly to the browser on your desktop, but the biggest difference is that your main menu will be at the bottom of the screen. Your remaining tickets are in the top right corner and you can still browse by scrolling through the shelves of titles or by using the "Browse" button in the main menu.

When using the mobile app you will still need to log in or create an account as outlined above. Remember to use your library account credentials when initially linking your card with your new Kanopy account!

# Kanopy on Smart TV/Apple TV

Kanopy is also accessible on your Smart TV and Apple TV apps. First, navigate to your app store on your TV and download the Kanopy app. New users will need to follow the same sign up instructions as outlined above. If you already have an account you can log in using one of these methods:

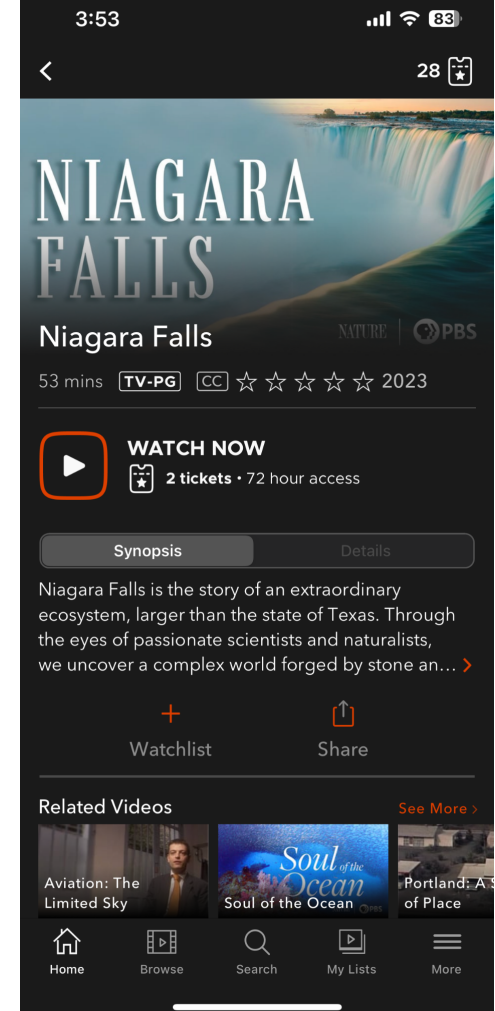

- Enter your email address and Kanopy password, then select **"**Log In."
- In a web browser, go to [www.kanopy.com/link](https://www.kanopy.com/link) and enter the code displayed on your TV. (You'll be prompted to log in first if you haven't already done so in that browser.)
- In the Kanopy mobile app, go to *More > Link Your Device* and enter the code displayed on your TV.

I hope this helps get you started with Kanopy! As always, please [contact](https://laketravislibrary.org/contact-us/) us if you have any questions!

## Tech Coach Assistance

Tech Coaches are providing individualized assistance in the library. Visit <https://laketravislibrary.org/tech-coach> for more info. Do you have other questions? Simply send an email to [techcoach@laketravislibrary.org](mailto:techcoach@laketravislibrary.org) and one of our coaches will respond to assist you with any questions or challenges you may have!